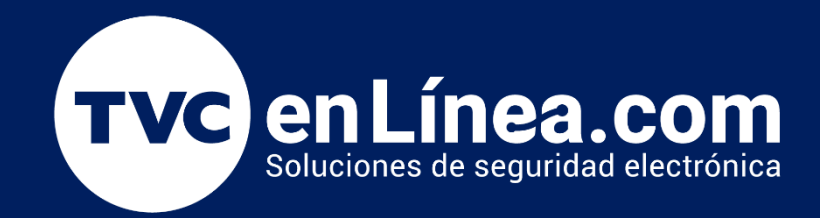

Manual de configuración AJAX: Agregar dispositivo desde app

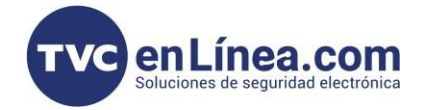

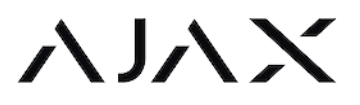

Configuración en app como agregar un dispositivo en este caso un CombiProtect

AJAX CombiProtectW

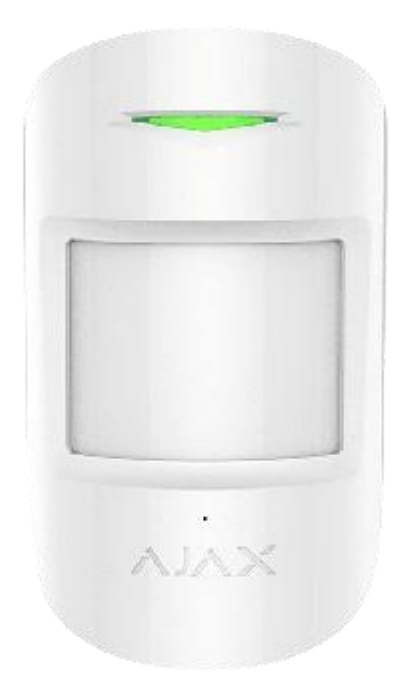

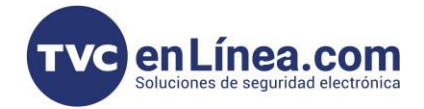

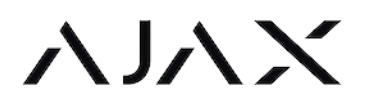

Introducción o descripción de la configuración a realizar

Se agrega un dispositivo en la aplicación AJAX PRO

## Proceso a realizar para integrar el equipo en aplicativo

- 3. Abrir app Ajax Pro
- 4. Seleccionar la opción Dispositivos > Añadir dispositivo

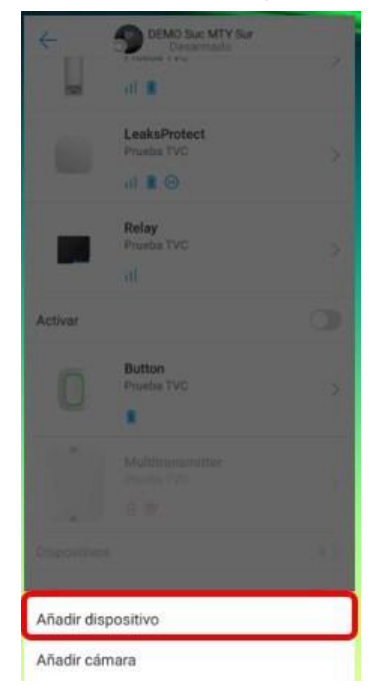

- 1. Agregar Nombre al dispositivo
- 2. Escanear código QR y seguir las indicaciones que da para el equipo que se está agregando

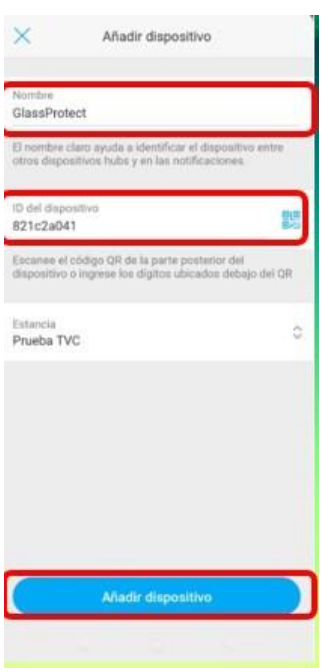

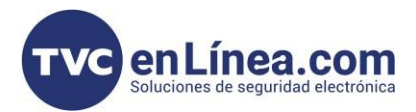

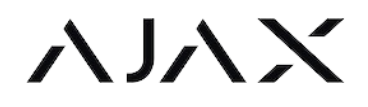

## Como se enrola el equipo en app en físico

Al realizar el proceso anterior la app pedirá que se encienda el equipo e iniciara un contador para agregarlo

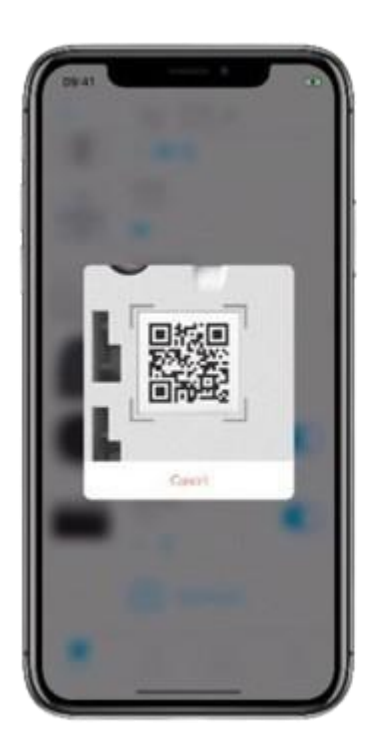

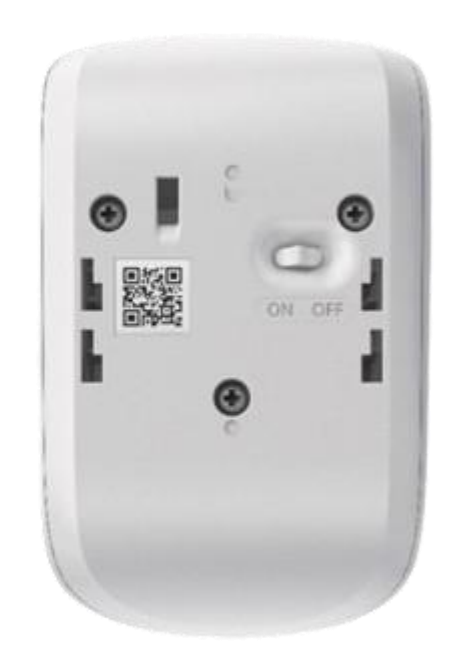